### **MINICUBE 4IN1 ESC QUICK USER GUIDE V1.0**

#### **Specification:**

‐Size:27mm\*27mm\*5mm -Firmware version: BLHELI\_S 16.5 ‐Mount hole: 20mm\*20mm -Firmware target: F-H-40 - BB2, 48MHZ Chip ‐Lipo Battery: 2S‐3S ‐Con. Current: 10A -Peak Current: 15A (10S) ‐BEC: 5V @0.1A -Betaflight pass-trough ready ‐Programming: YES ‐Dshot600 ready(Default) 

### **Pinout Diagram:**

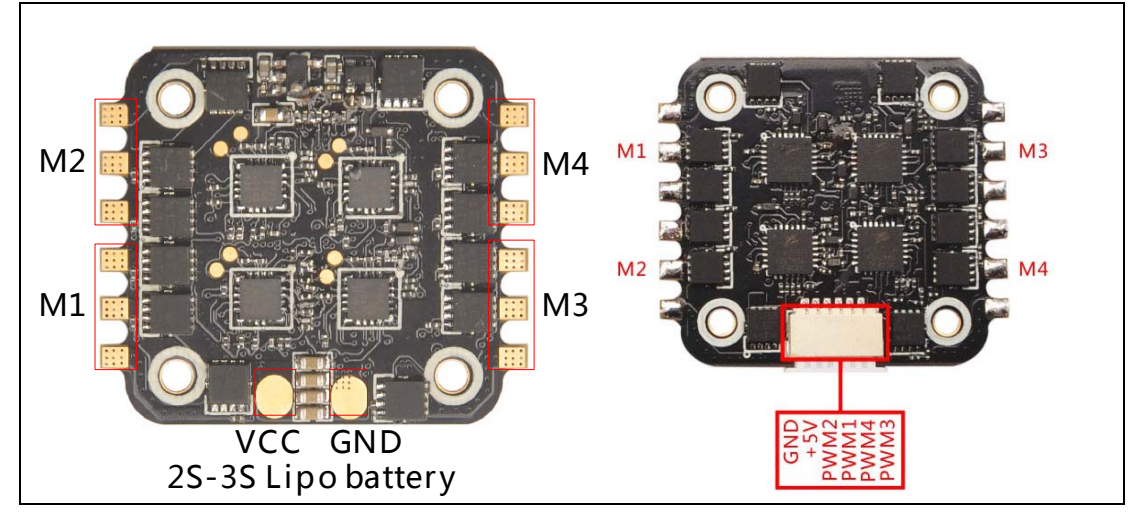

# **Connection with Minicube F3 flight controller:**

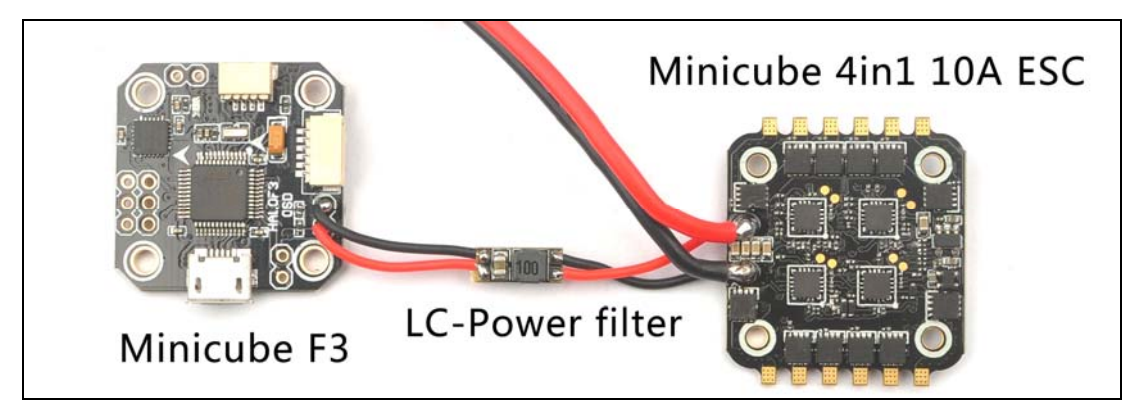

# **Software and Betaflight pass‐through:**

1. Download New release Blhelisuite from: <https://www.mediafire.com/folder/dx6kfaasyo24l/BLHeliSuite>

- 2. Connect the Minicube 4in1 ESC to Minicube F3 flight controller or other F3 flight controller like Piko or SP RACING F3 etc.
- 3. Connect the flight controller to computer and power for the Minicube 4in1 ESC

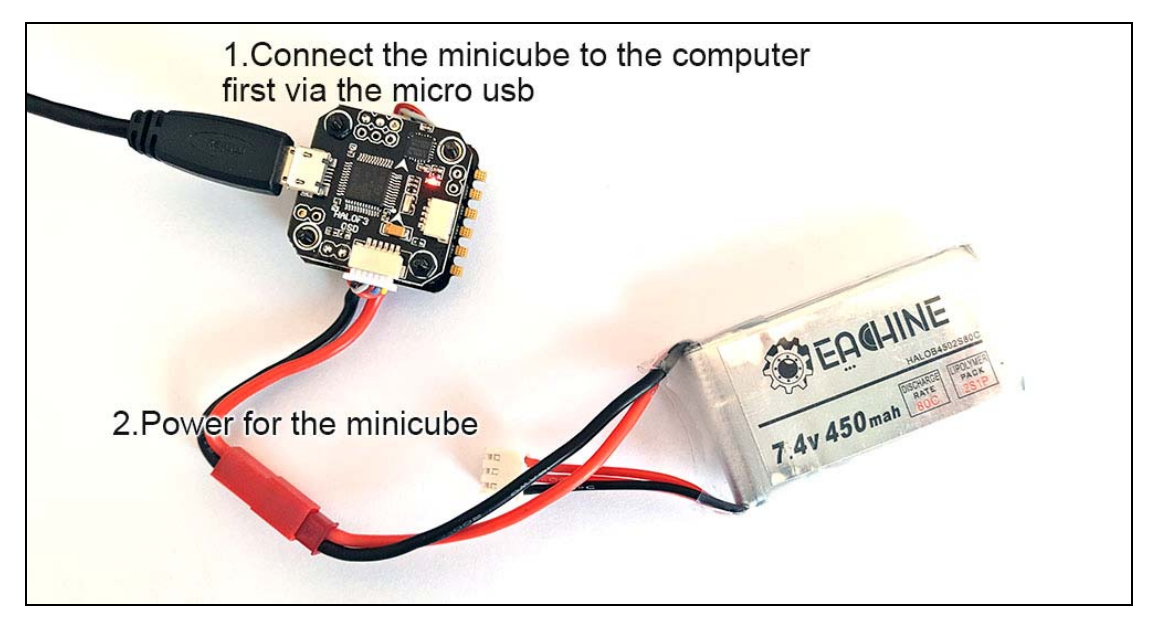

4. Open the Device Manager of your computer , find the Ports, please make sure the Com port Serial Number is under 255, otherwise it will can't connect to the BLHELISUITE. You can change the port serial number like the step :

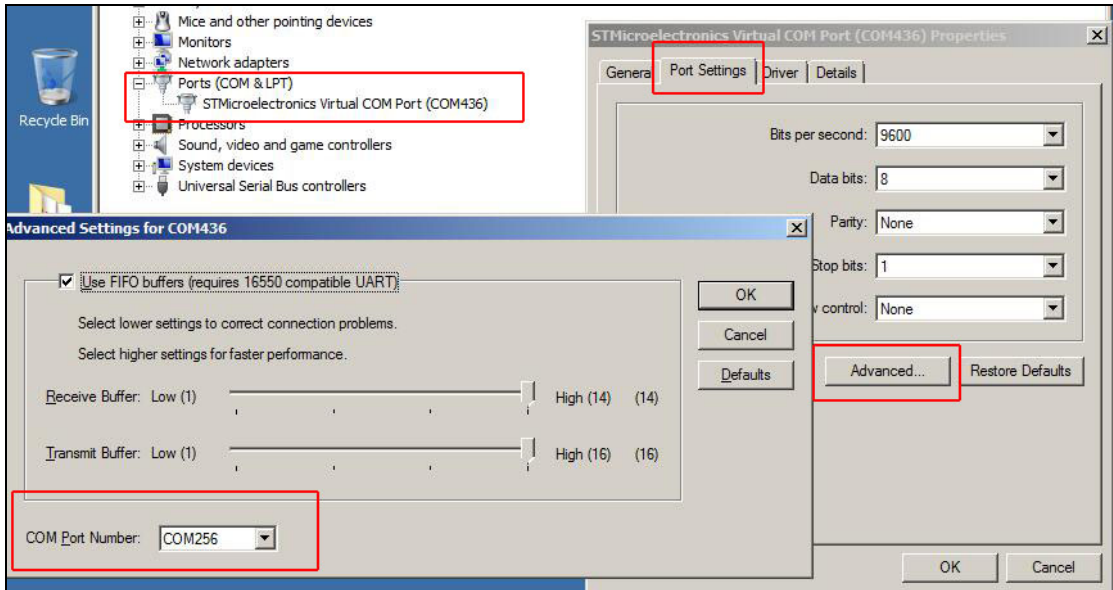

5. Open the BLHELISUITE, Select SILABS BLHeli Bootloader (Cleanflight) from the third tab on the top side. Then Select the right Serial com port and Click connect. You can also Flash the new release BLHeli\_s firmware via the BLHEILISUITE, Target F-H-40.

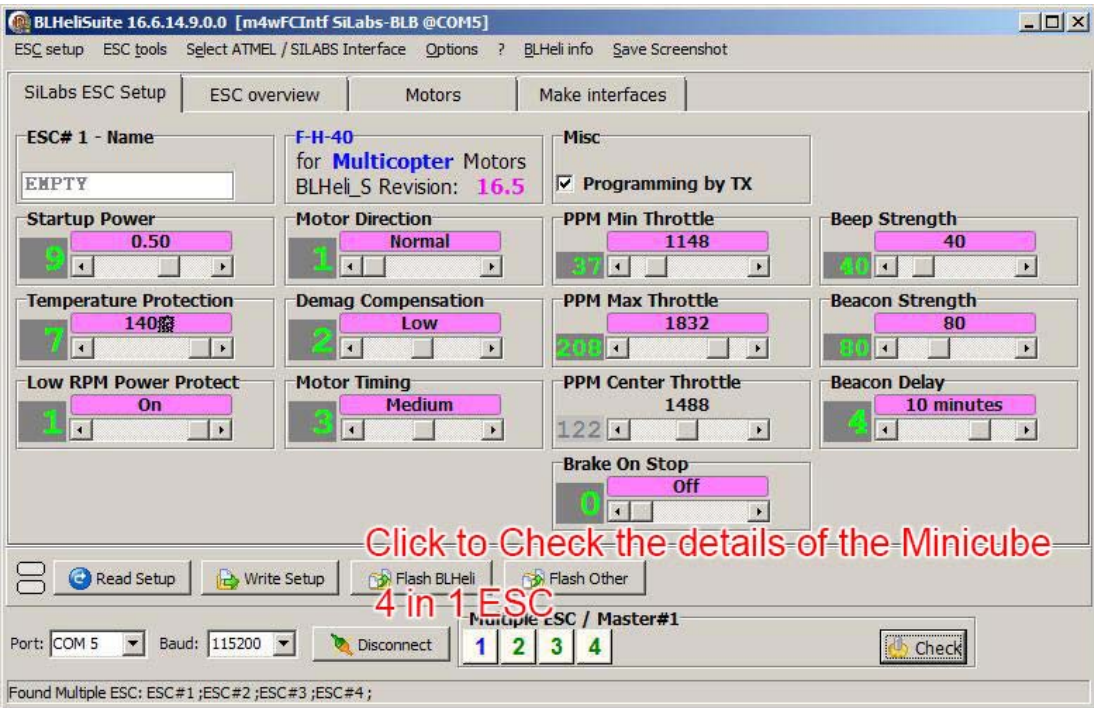